#### HDF5 and Toy DL for COSINE

Seungmok Lee 2020.02.11

## Version Update for IBS Server

- Last week, I visited IBS, created server id, learned COSINE data structure, …
- Version problems occurred again, and I changed my environment to
	- $-$  Anaconda 3  $\rightarrow$  Python 3.7.6
		- keras 2.3.1 | tensorflow 2.1.0 | uproot  $3.11.2$  | h5py 2.10.0
	- $-$  Root 6.14/00
	- No TMVA, no PyRoot

# Motivation for Using HDF5

- We will deal with very large training data set, which must exceed our memory capacity.
- So we need a way to load training data set from hard disk, not from memory.

# Motivation for Using HDF5 (cont'd)

- There are two ways to load training data from disk:
	- use HDF5 data format supported by h5py module
	- use 'DataGenerator' supported by keras module

#### HDF5 and DataGenerator

- Using HDF5 is easy, fast and memory conserving.
- While using DataGenerator is difficult, slow and memory consuming.

#### DataGenerator Performance

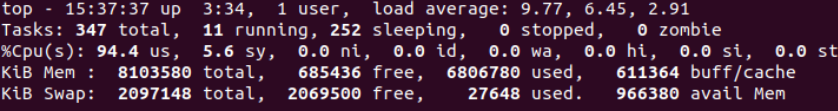

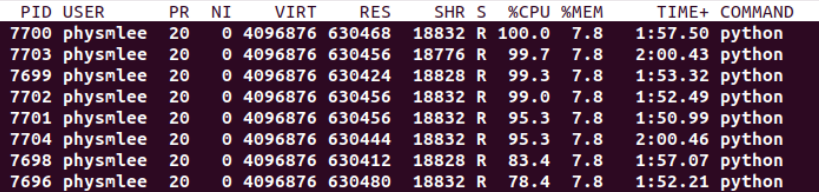

Running MNIST (60K images) with 2 dense layers consumes about 8 \* 7.8% \* 8GB = 5GB memory and 15 minutes for one epochs.

Note that it took 5 seconds, originally.

hysmlee@physmlee-desktop:/media/physmlee/sml/research/20022/datagenexer\$ python mnist /usr/lib/python2.7/dist-packages/h5py/ init .py:36: FutureWarning: Conversion of the p.dtype(float).type`.

from . conv import register converters as register converters Using TensorFlow backend.

2020-02-11 15:34:42.344044: I tensorflow/core/platform/profile\_utils/cpu\_utils.cc:94] CI 2020-02-11 15:34:42.344445: I tensorflow/compiler/xla/service/service.cc:168] XLA servi 2020-02-11 15:34:42.344528: I tensorflow/compiler/xla/service/service.cc:175] StreamE 2020-02-11 15:34:42.371400: W tensorflow/compiler/jit/mark for compilation pass.cc:1412 want XLA:CPU, either set that envvar, or use experimental jit scope to enable XLA:CPU. ) or set the envvar XLA FLAGS=--xla hlo profile. Model: "sequential 1"

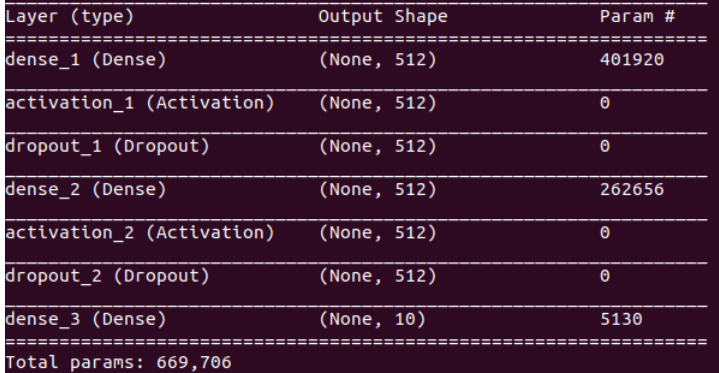

Trainable params: 669,706 Non-trainable params: 0

WARNING:tensorflow:From /usr/local/lib/python2.7/dist-packages/keras/backend/tensorflow

#### Epoch 1/5

/usr/local/lib/python2.7/dist-packages/keras/utils/data\_utils.py:616: UserWarning: The UserWarning)

79/468 [====>.......................] - ETA: 13:00 - loss: 0.5823 - accuracy: 0.8262

2020/2/11 Deep Learning Study 6

#### HDF5 Performance

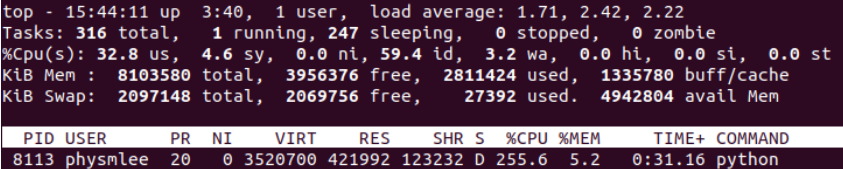

Running MNIST with 2 dense layers consumes about 5.2 %  $*$  8GB = 400MB memory and 200 secs for 1.2M data sets. 1.2M data sets are about 1.8 GB!

Note that it took 5 seconds for 1 epoch, originally.

ysmlee-desktop:/media/physmlee/sml/research/20022/MNISTtoHDF\$ python MNIST hdf5.py /usr/lib/pvthon2.7/dist-packages/h5pv/ init .pv:36: FutureWarning: Conversion of the second argumer p.dtvpe(float).tvpe'.

from . conv import register converters as register converters Using TensorFlow backend. Model: "sequential 1"

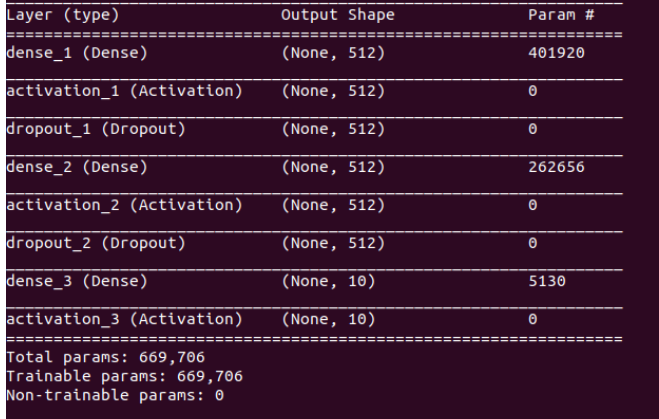

2020-02-11 15:46:24.884098: I tensorflow/core/platform/profile\_utils/cpu\_utils.cc:94] CPU Frequency: 2020-02-11 15:46:24.884495: I tensorflow/compiler/xla/service/service.cc:168] XLA service 0x56367957c 2020-02-11 15:46:24.884528: I tensorflow/compiler/xla/service/service.cc:175] StreamExecutor device 2020-02-11 15:46:24.920135: W tensorflow/compiler/jit/mark\_for\_compilation\_pass.cc:1412] (One-time wa want XLA:CPU, either set that envvar, or use experimental jit scope to enable XLA:CPU. To confirm t or set the envvar XLA\_FLAGS=--xla\_hlo\_profile.

/ARNING:tensorflow:From /usr/local/lib/python2.7/dist-packages/keras/backend/tensorflow\_backend.py:4

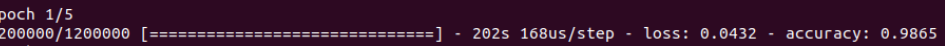

#### HDF5

- HDF5 format supports saving large, complex, hierarchical data, and fast, easy I/O.
	- Common in science.
	- 'pip install h5py' available.
	- Auto-install by uproot
- You can see the tutorials from the link below.

#### HDF5 and Keras

- HDF5 format is easy to feed into Keras.
- Load them using HDF5,

# Read dataset from hdf5 file X\_train = HDF5Matrix(filename, 'X\_train')  $X_t$  test = HDF5Matrix(filename, 'X\_test') Y\_train = HDF5Matrix(filename, 'Y\_train')  $Y_test = HDF5Matrix(filename, 'Y_test')$ 

• and give them just as they were numpy arrays!

# You can give them just as numpy array. model.fit(X\_train, Y\_train, batch\_size=128, epochs=5, shuffle = "batch", # You should pass shuffle = "batch" when using HDF5Matrix as input. verbose=1)

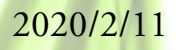

#### HDF5 in MNIST

- I uploaded two example codes about HDF5 and MNIST on our github.
- One converts MNIST dataset into HDF5 format, and another reads the HDF5 file and trains using that.

#### COSINE Data Cut

- To test DL on COSINE data, I used the cut below.
	- I used data only from crystal3.

```
Precut. (3, 4) in https://cupwiki.ibs.re.kr/Kims/EventSelectionforSet2?validation key=de6e7e670c6bd851c5032ec89a
 f( pmtnc31 <=
                  Continue:
 f( pmtnc32 <=
                   ) continue;
 f( pmtt131 <=
                0.0 ) continue:
if( pmtt132 <=
                0.0 ) continue:
\text{If}(!(rgcn3 > -1.0)) continue;
// Cut empty waves
f( nclst31 <= 0 ) continue;
if( nclst32 \le 0 ) continue:
// Cut badly clustered waves
.f( nclst31 > 15 ) continue;
if (nclst32 > 15) continue;
f(lpar > -
                 0000001 && lpar < 0.00000000001) continue; // bad lpar
-f('wantSig)if(lpar > 0.3) continue; // It can be signal. I wnat bkgd.
else {
                   .3) continue; // It can be bkgd. I want signal.
       if(lpar < e
```
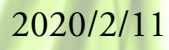

#### COSINE Data • And stored 'oscil<sup>31</sup>' and 'oscil<sup>32</sup>' in a row. Float\_t oscil3[4080  $* 2$ : ntp->SetBranchAddress(' ntp->SetBranchAddress("o ,  $&0$ scil3[4080]);

treeOut->Branch( , oscil3, );

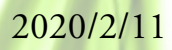

## Toy DL for COSINE

- I ran a simple DL for the COSINE data.
	- 33 signals and 1278 backgrounds.

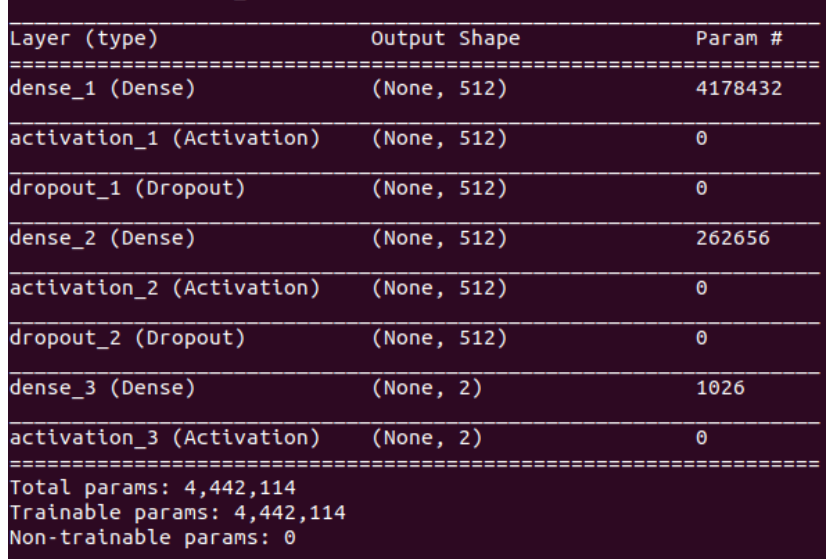

#### Toy DL Result

• I got 100% !!!

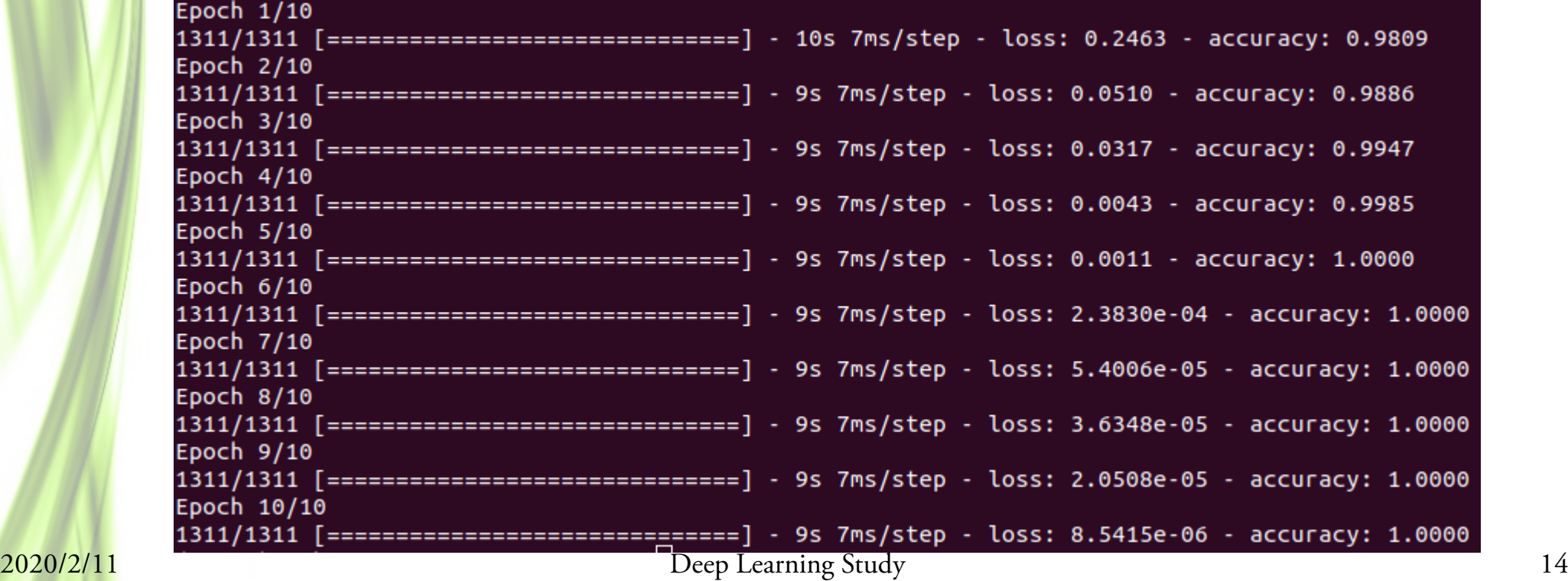